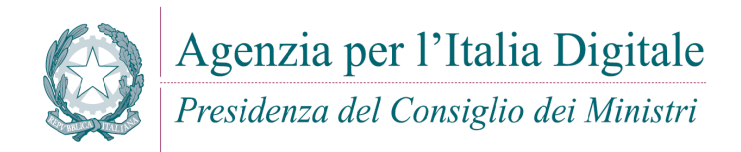

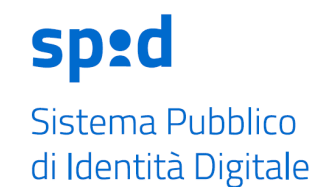

#### **SPID – SISTEMA PUBBLICO PER L'IDENTITA' DIGITALE**

# **NOTE TECNICHE SULLE INTERFACCE E SULLE INFORMAZIONI IDP/SP**

#### **PREMESSA**

Per gestire l'accesso ai servizi pubblici e privati che utilizzano il sistema SPID, si rende necessario, sia per una questione di user experience che di immagine del sistema, la standardizzazione delle interfacce, della comunicazione e dell'utilizzo del logo spid.

Gli ambiti di analisi sono i seguenti:

- *1. Strutturazione pagina informativa (identity provider)*
- *2. Strutturazione pagina di registrazione (identity provider)*
- *3. Interfaccia di accesso all'autenticazione (service provider)*
- *4. Interfaccia di autenticazione (identity provider)*
- *5. Utilizzo del logo e componenti grafici*
- *6. Json di standardizzazione testi, stringhe e implementazione multilingua*

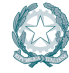

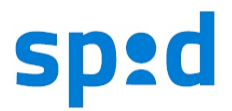

### **1. Strutturazione pagina informativa**

La pagina informativa dell'identity provider deve:

- Definire cos'è SPID
- Indicare quali sono le caratteristiche
- Indicare come ottenere l'identità Digitale
- Indicare Come usare l'identità Digitale
- Indicare i servizi accessibili attraverso SPID
- Nella pagina deve essere presente e visibile il logo SPID (Per le regole da seguire nell'utilizzazione del logo SPID si rimanda alla sezione "Logo e *componenti grafiche*")
- Nel definire "cos'è SPID" deve essere specificato che i servizi offerti dall'identity provider sono strumenti che consentono di accedere ai servizi online di pubbliche amministrazioni e privati che sono parte del sistema SPID.
- Nella sezione dedicata alle caratteristiche dell'identità digitale SPID devono essere chiaramente indicati i tre livelli di identità e le differenti caratteristiche in maniera chiara e definita.
- Nella sezione dedicata a "come ottenere l'identità digitale" devono essere chiaramente indicate le modalità di riconoscimento dell'utente utilizzate dal gestore per il rilascio dell'identità digitale SPID.
- Nella sezione dedicata a "come ottenere l'identità digitale" devono essere chiaramente indicate le diverse modalità previste dall'identity provider per il rilascio di identità SPID di livelli differenti.
- Nella sezione dedicata ai "servizi" devono essere indicati i servizi online di Pubbliche amministrazioni e privati accessibili tramite SPID sulla base del percorso di implementazione comunicato dall'Agenzia per l'Italia Digitale.

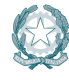

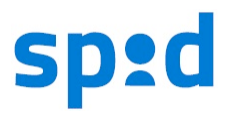

# **2. Strutturazione pagina di registrazione**

La pagina di registrazione dovrà essere strutturata in modo da informare in maniera puntuale l'utente sulle varie modalità di ottenimento dell'identità digitale e sulle strumentazioni da utilizzare. Dovrà, inoltre, essere ben distinta la parte di dati/clausole per l'ottenimento di SPID da quella commerciale.

- 1. Per le varie modalità di ottenimento dell'identità digitale dovrà essere specificato, prima della procedura di iscrizione:
	- a. Descrizione per ogni modalità di ottenimento dell'identità digitale di:
		- i. Strumenti necessari all'ottenimento dell'identità digitale
		- ii. Tempistiche medie di ottenimento con la modalità scelta
		- iii. Eventuali costi accessori (ben evidenziando che non si tratta del pagamento dell'identità ma di una facilitazione commerciale a supporto della)

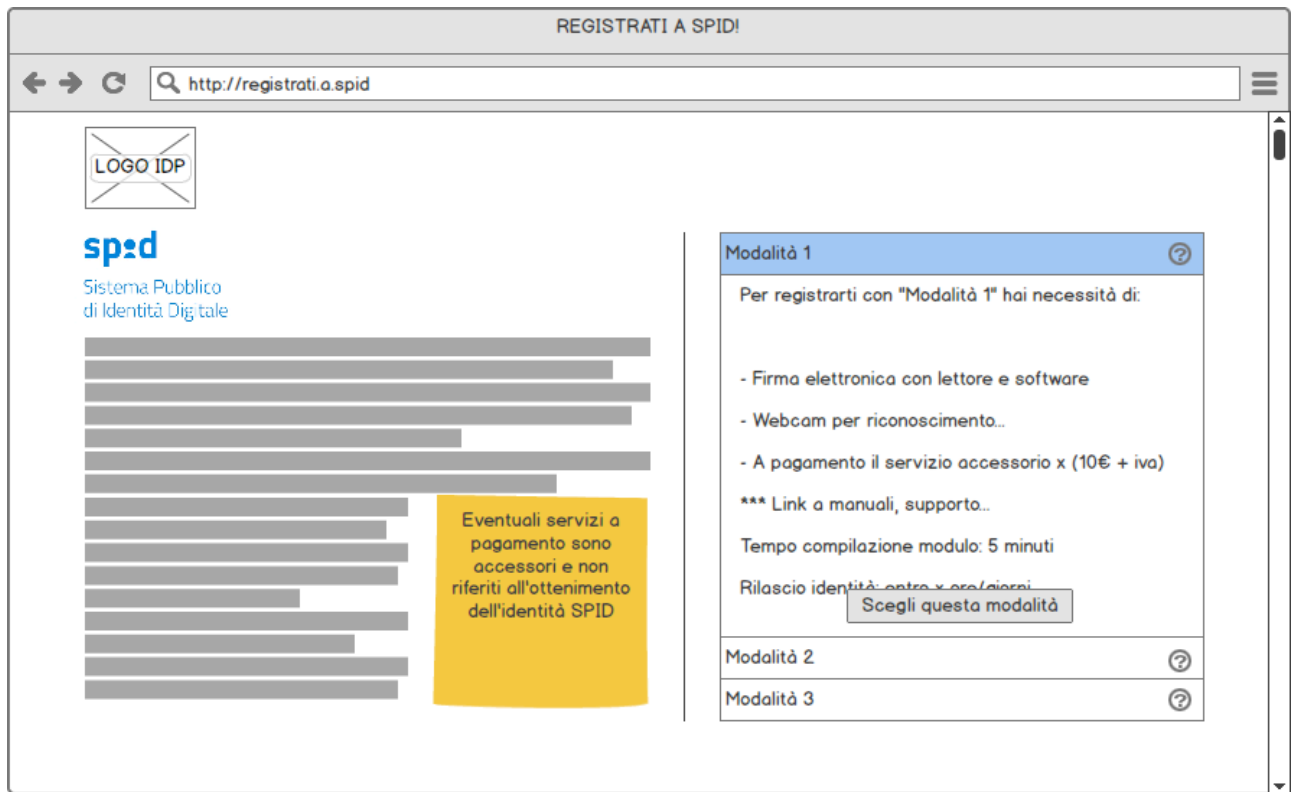

- b. Dopo aver scelto la modalità di erogazione dell'identità dettagliare i vari passaggi evidenziando:
	- i. Step x: "Titolo fase di registrazione"

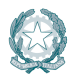

Agenzia per l'Italia Digitale Presidenza del Consiglio dei Ministri

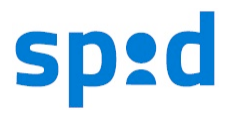

- ii. Step x: "Descrizione delle informazioni che verranno richieste dividento tra informazioni per l'ottenimento di SPID e informazioni di natura commerciale"
- iii. Step x: "Tempistiche medie di compilazione"
- iv. Step x: "Attività tecniche diverse dall'immissione dati (scannerizzazione documento..., attivazione webcam, modalità firma pades/cades)
- v. Step x: "Tempistiche medie per passaggio a step successivo"

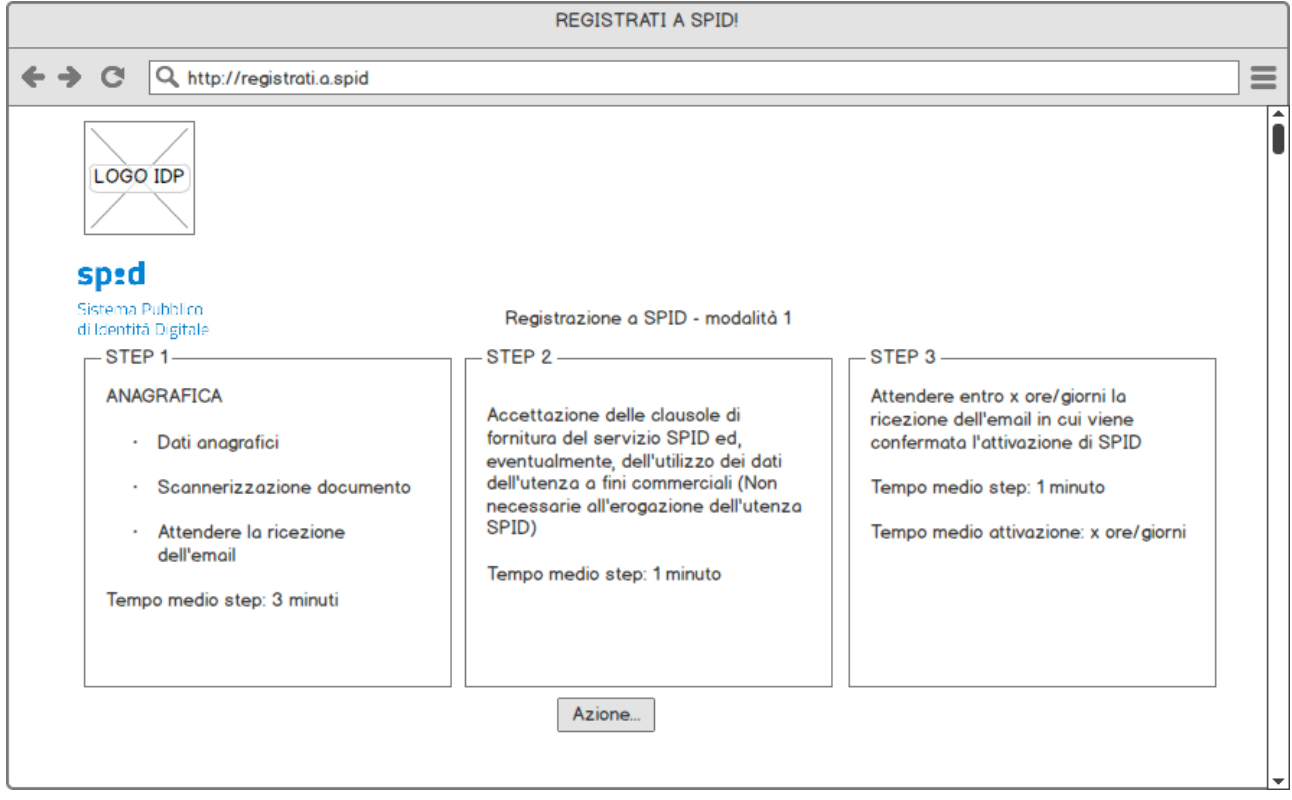

- c. Il modulo di registrazione dovrà dividere i dati necessari all'ottenimento dell'identità digitale dalle informazioni che il gestore riterrà utili a fini commerciali / marketing e dovrà "nominare" le due sezioni in "Dati obbligatori per l'ottenimento dell'Identità Digitale SPID" e "Dati non obbligatori di natura commerciale e di marketing"; i dati per l'ottenimento dell'idendità digitale corrispondo a quanto stabilito all'Art. 5 delle modalità attuative, ovvero:
	- i. Per le persone fisiche sono obbligatorie le seguenti informazioni:
		- 1. cognome e nome;
		- 2. sesso
		- 3. data
		- 4. luogo di nascita
		- 5. codice fiscale
		- 6. estremi di un valido documento di identità

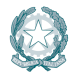

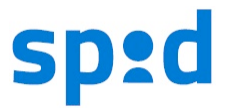

- 7. numero di telefono
- 8. email
- 9. pec
- ii. Per le persone giuridiche sono obbligatorie le se
	- 1. denominazione/ragione sociale
	- 2. codice fiscale o P.IVA (se uguale al codice fiscale
	- 3. sede legale
	- 4. visura camerale attestante lo stato di rappresentante legale del soggetto richiedente l'identità per conto della società (in alternativa atto notarile di procura legale)
	- 5. estremi del documento di identità utilizzato dal rappresentante legale
	- 6. numero di telefono
	- 7. email
	- 8. pec
- iii. Tutti gli altri dati vanno inseriti nella sezione "Dati non obbligatori di natura commerciale e di marketing"

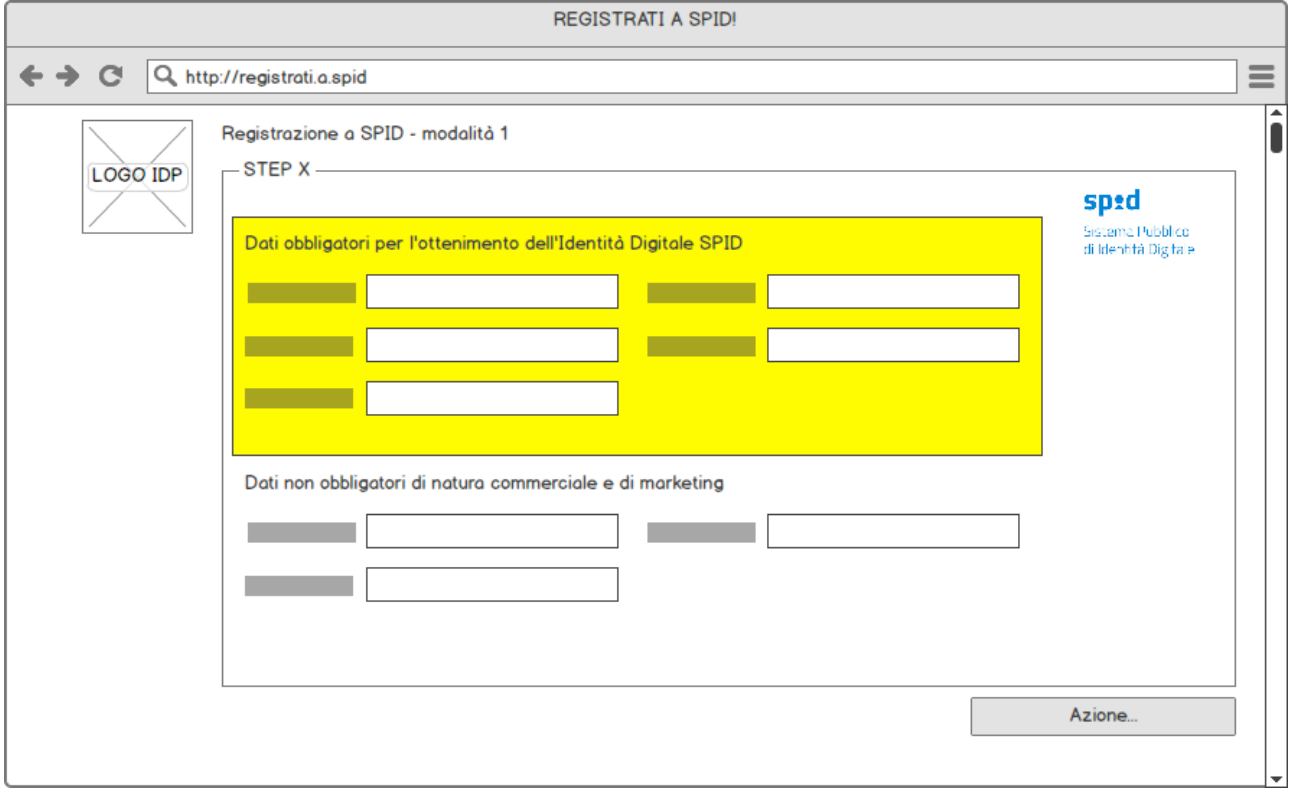

d. La strutturazione dell'accettazione delle clausole, segue la linea dei moduli; dovranno essere infatti distinte le clausole di accettazione per l'utilizzo dell'identità digitale da quelle di natura commerciale e di marketing e dovranno essere nominate rispettivamente:

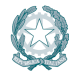

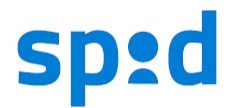

"Clausole di accettazione per l'ottenimento dell'Identità Digitale SPID" e "Altre clausole di natura commerciale e di marketing".

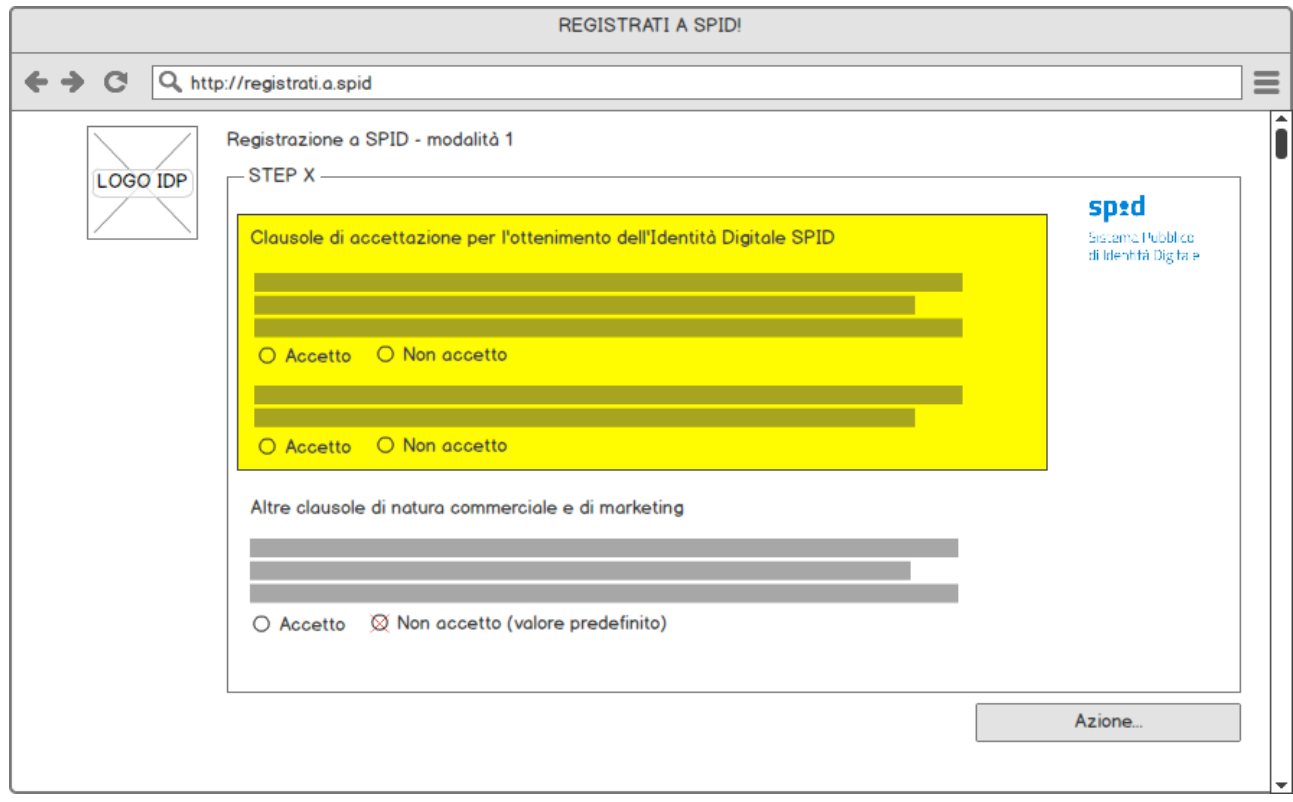

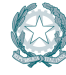

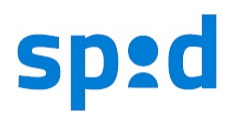

### **3. Interfaccia di accesso all'autenticazione (service provider)**

I service provider dovranno creare una pagina di scelta Identity Provider a cui si accederà tramite il bottone SPID come indicato nel capitolo 2 o direttamente dalla funzionalità di accesso all'applicazione per cui si richiede autenticazione.

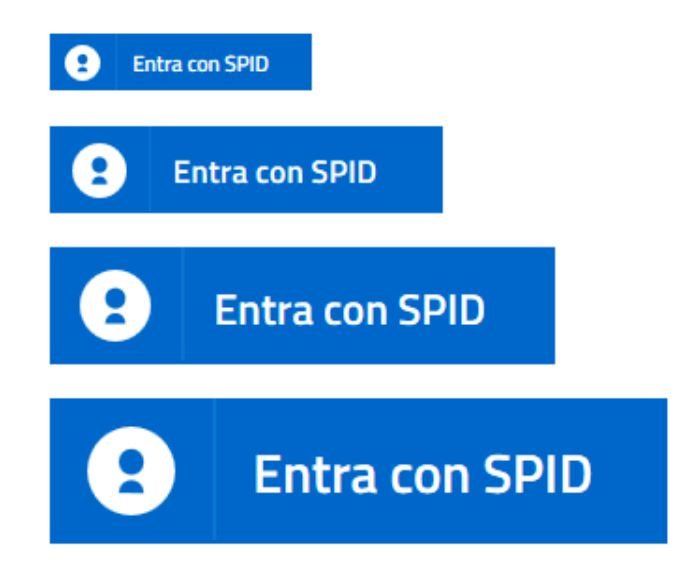

Il bottone è presentato in 4 dimensioni (s / m / l / xl) ed in formato "get" (chiamata ad una pagina esterna con variabile) e "post" (form interna al pulsante). I vari IDP sono mostrati in ordine random attraverso una piccola funzione javascript che potrebbe essere sostituita attraverso una procedura di randomizzazione lato server.

### **Il pulsante entra con SPID** è nel repository: https://github.com/italia-it/spid-sp-access-button

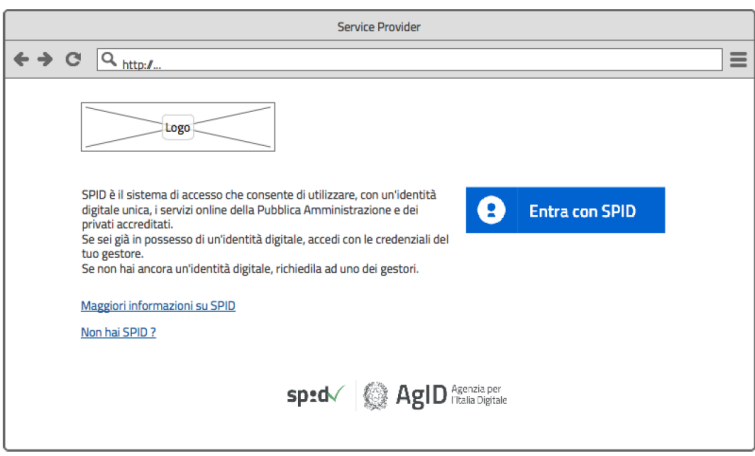

Di seguito alcune indicazioni di come possono essere sviluppate le pagine di accesso:

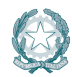

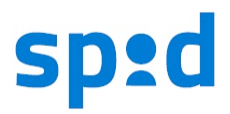

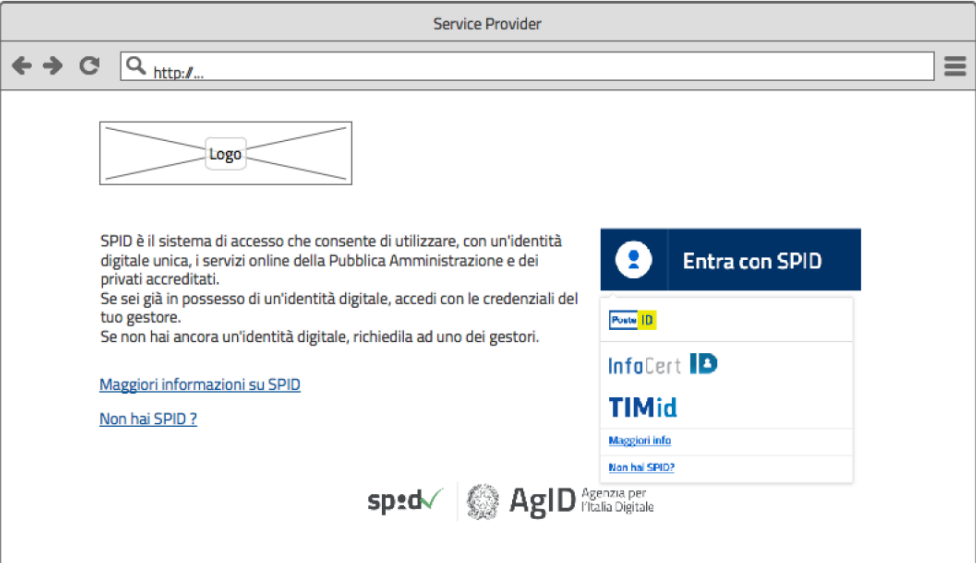

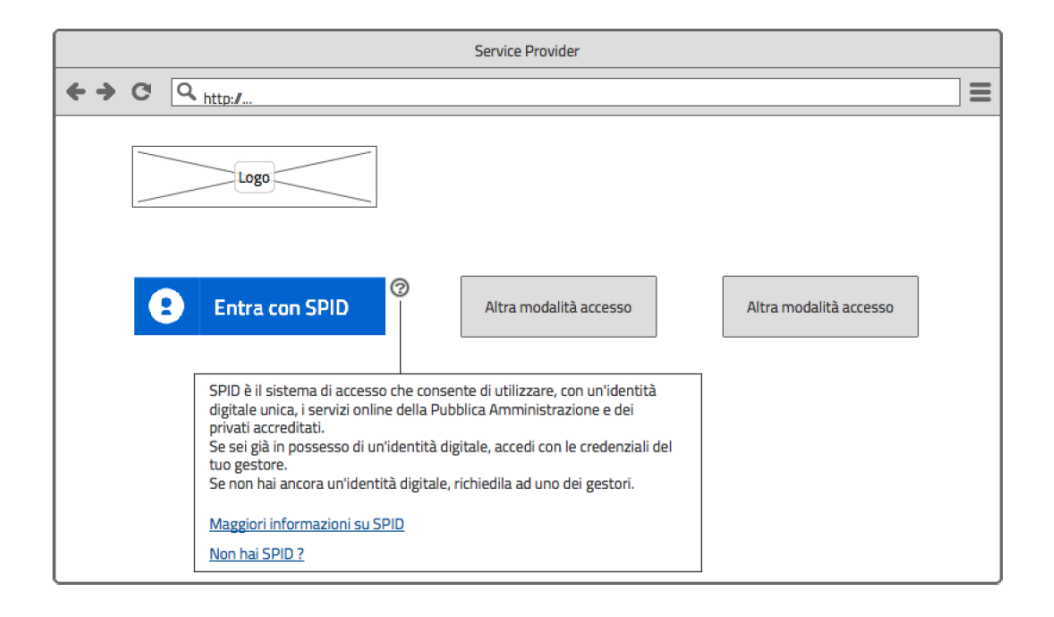

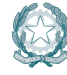

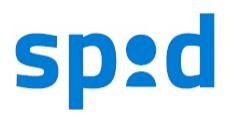

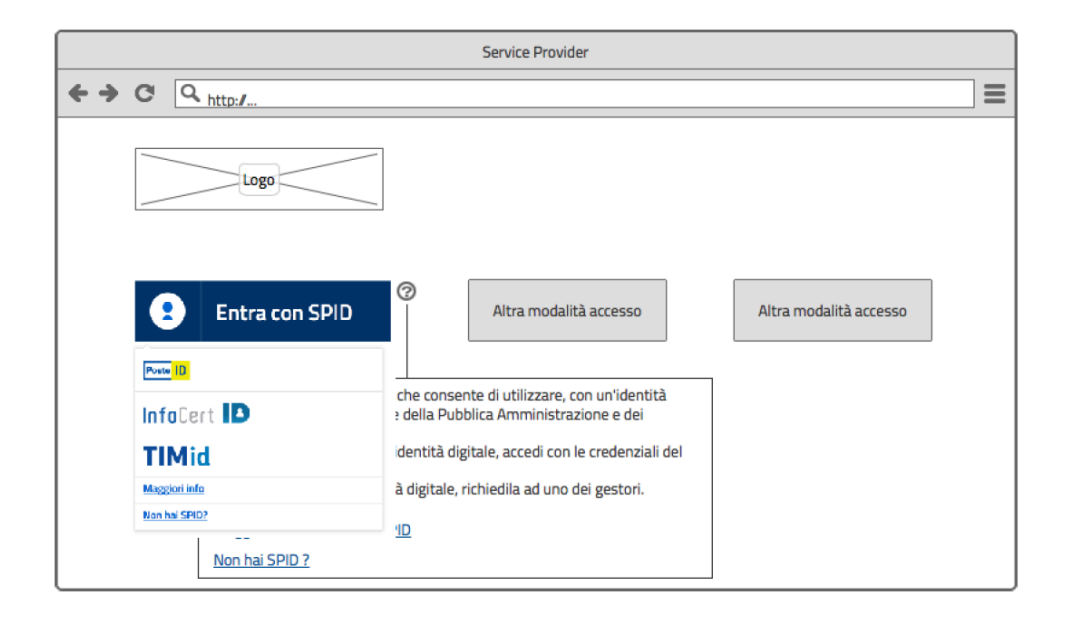

Il bottone "Entra con SPID" non dovrà essere modificato nelle forme proposte o nei colori e potrà essere modificato, soltanto nel codice, se si verificasse un caso di incompatibilità con gli stili del portale web.

Nel json fornito sono riportate tutte le diciture standard, avvisi e messaggi di errore.

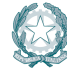

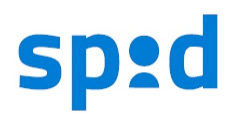

### **4. Interfaccia di autenticazione (identity provider)**

Le interfacce per gli Identity Provider sono rilasciate in formato html/css/javascript in modo da essere facilmente implementate nel sistema di autenticazione e sono già testate sotto il profilo di accessibilità, user experience e conformi alle linee guida di design dei siti della Pubblica Amministrazione.

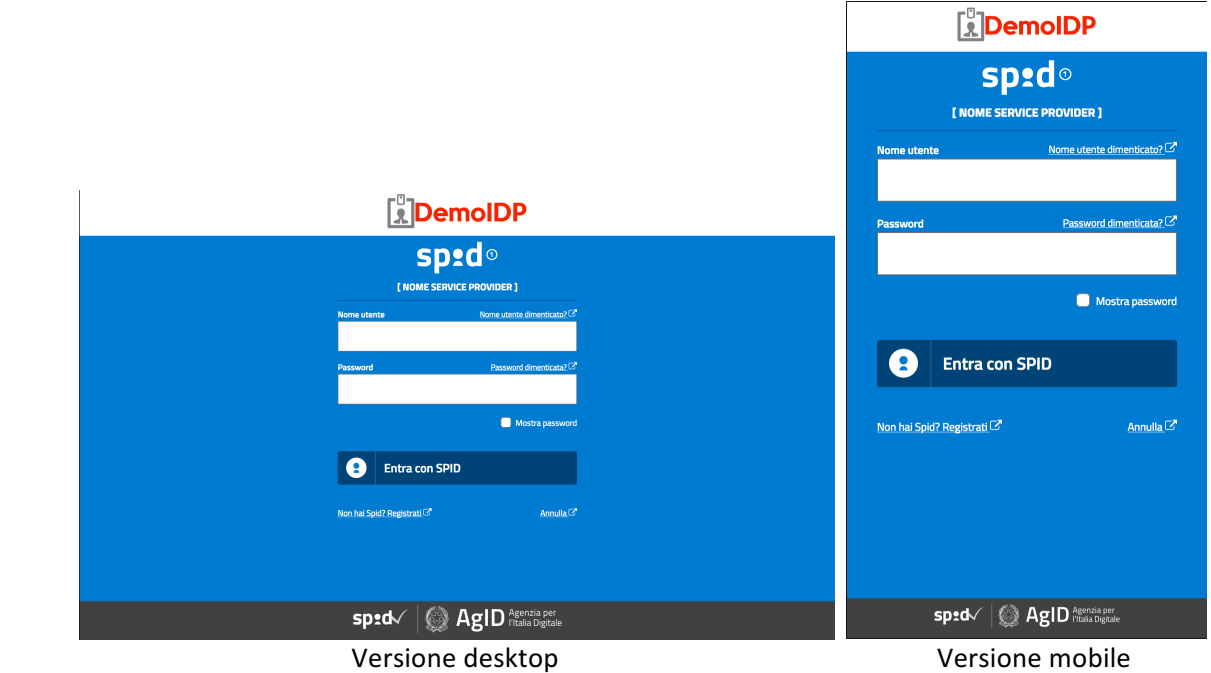

Le interfacce sviluppate sono le seguenti:

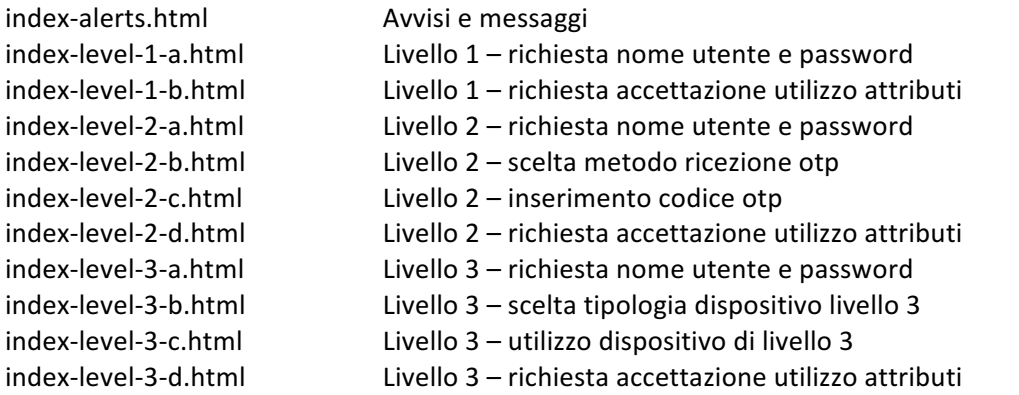

\* All'interno della cartella img vi sono icone da utilizzare in base alla modalità di ricezione otp o di accesso livello 3 dell'idp. Altre eventuali icone vanno discusse con AgID.

### Le interfacce sono nel repository: https://github.com/italia-it/spid-idp-login-layout

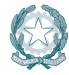

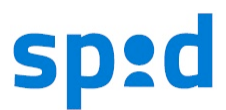

## **5. Utilizzo del logo e componenti grafici**

Il logo spid dovrà essere presente in ogni sito web, applicazione, documento, pubblicità che riguarda attività che gestiscono o utilizzano in maniera diretta o indiretta il sistema SPID ovvero:

- Siti web informativi;
- Applicativi e app desktop e mobile;
- Ogni documento cartaceo
- Ogni pubblicità o materiale informativo stampa o video

Il logo dovrà essere presente nell'header o comunque ben visibile nel contesto della layout.

Il colore principale del logo è:

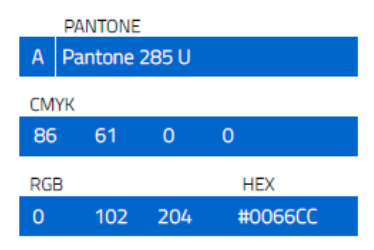

**Loghi**

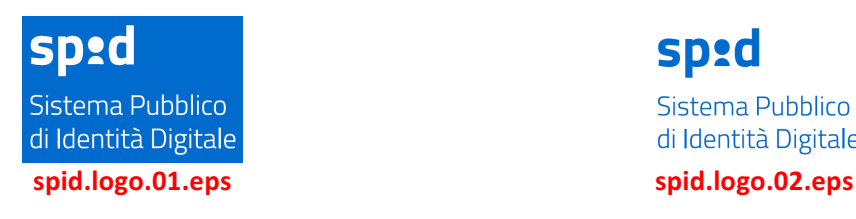

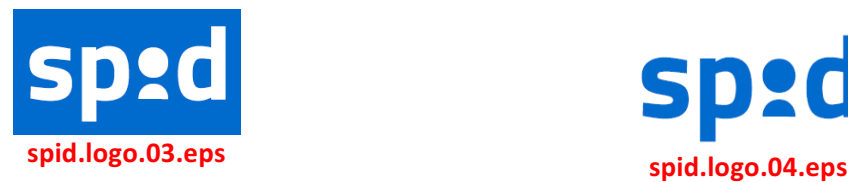

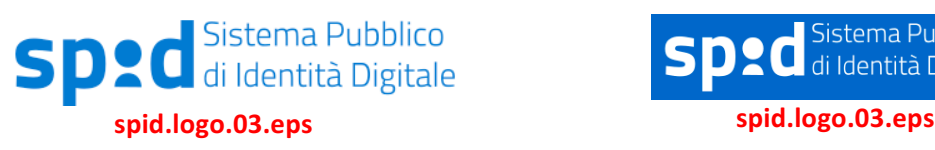

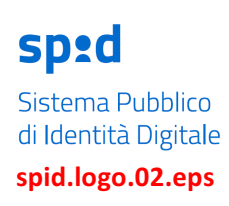

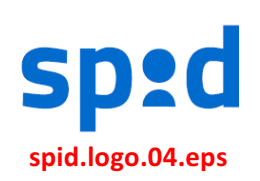

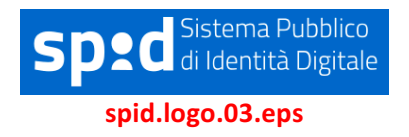

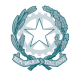

Agenzia per l'Italia Digitale Presidenza del Consiglio dei Ministri

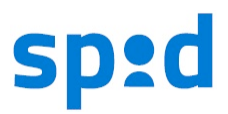

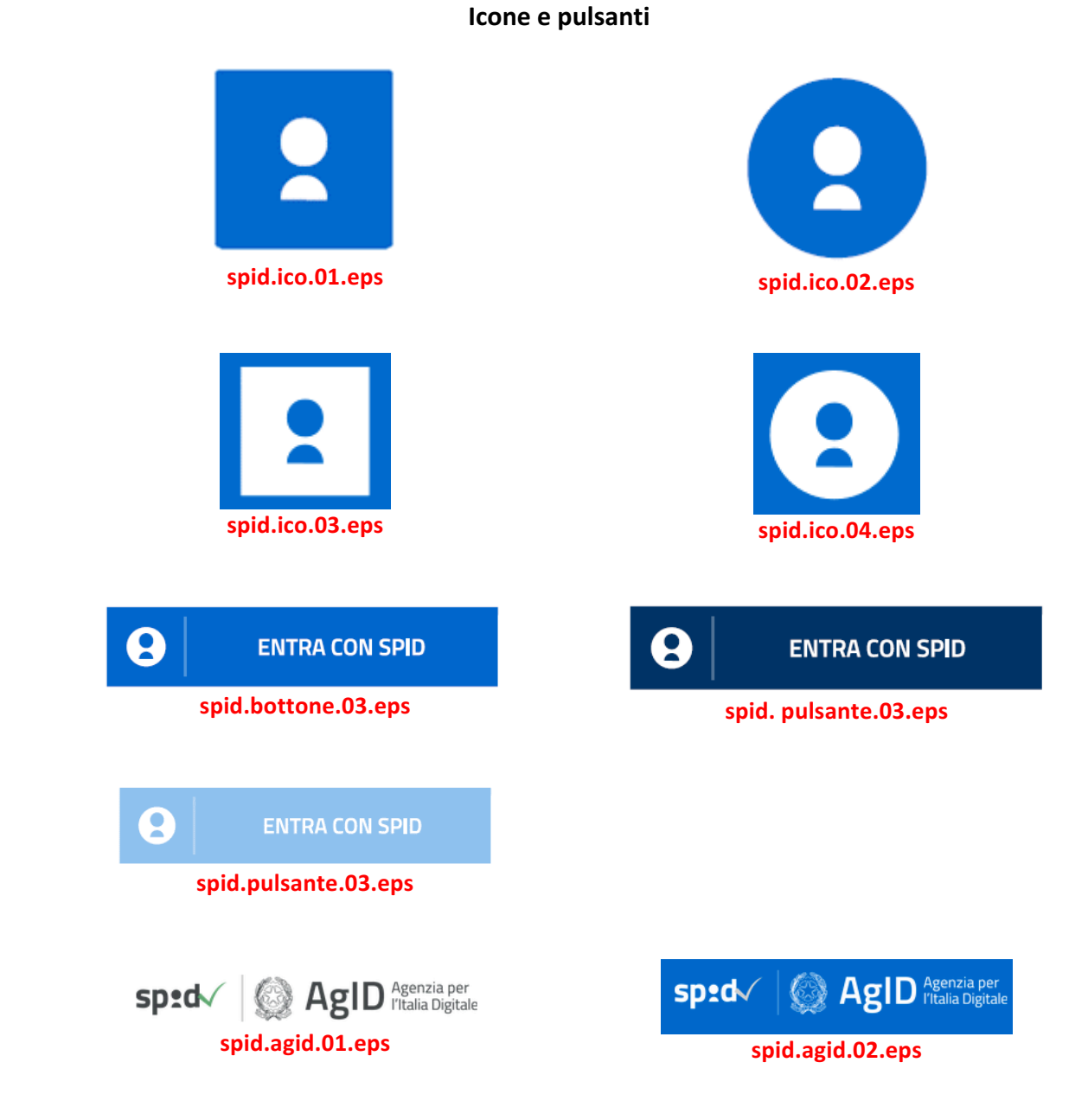

Il logo SPID | Agid deve essere inserito nel footer o comunque ben visibile nel contesto della layout nelle:

- Pagine o App desktop/mobile di iscrizione al servizio che permette l'utilizzo di SPID (Identity Provider)
- Pagine o App desktop/mobile di recupero credenziali per l'utilizzo di SPID (Identity Provider)
- Pagine o App desktop/mobile di informazione sul servizio che permette di utilizzare o utilizza SPID (Identity Provider e Service Provider)

Gli elementi grafici sono nel repository: https://github.com/italia-it/spid-graphics

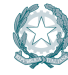

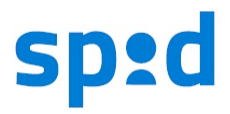

# **6. Json di standardizzazione testi, stringhe e implementazione multilingua**

Per standardizzare il naming di stringhe e testi, e per l'implementazione di traduzione delle interfacce, è stato predisposto un Json contenente testi e stringhe.

**Il Json è nel repository: https://github.com/italia-it/spid-i18n**

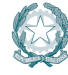

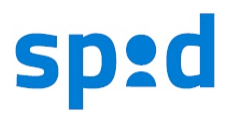